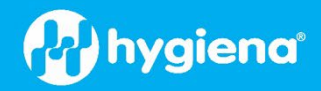

# **BAX® System Q7 Software Patch for Software v5.0**

### **What is a software patch?**

A software patch resolves a software issue by providing a targeted fix to correct an identified problem. The patch is an easy-to-install solution that enables the existing software to operate as intended. Occasionally, Hygiena® releases a software patch for the software on the BAX® System Q7 computer. Patches must be overlayed on top of the related existing software.

#### **What does this patch improve or resolve?**

The patch for the BAX System Q7 Software v5.0 fixes a software "bug" related to how the software records lamp hours and displays them to the user. The bug presents itself as an empty field after checking for lamp hours. With this patch, the lamp hours are displayed upon running a self-test/get lamp time, as intended.

It is important for the user to be aware of the lamp hours because the lamp needs to be replaced after 2,000 hours of use to maintain optimal instrument performance. Once the lamp is replaced, the instrument needs to be recalibrated. Refer to the BAX System Q7 User Guide for instructions on bulb replacement and instrument calibration.

## **How to Install the Patch for BAX System Q7 Software v5.0**

#### **Instructions**

- 1. Ensure the currently installed software is BAX® application version 5.0.0.18610.
	- $\circ$  View the current software version within the Q7 software by navigating to the 'Help' tab, then 'About BAX System'. A pop-up window will appear, and the version can be viewed as the Package number.
- 2. Make sure the BAX**®** software application is not running by performing a computer reboot. The Q7 instrument should be turned off.
- 3. Download the patch [here.](https://baxproduction.azureedge.net/q7install/5.0_LampHotFix.zip)
- 4. Copy patch (5.0\_LampHotFix.zip) to C:\Program Files (x86)\BAX\Updates). The zipped folder must be copied.
- 5. Access folder C:\Program Files (x86)\BAX\Updates
- 6. In the folder, right click on the 'UpdateSystem.bat' file and select 'Run as Administrator'.
- 7. Open the BAX® application. Verify that the update has been installed by navigating to the 'Help' tab and then 'About BAX System'. If the update ran correctly, the package version displayed will be 5.0.1.16811.

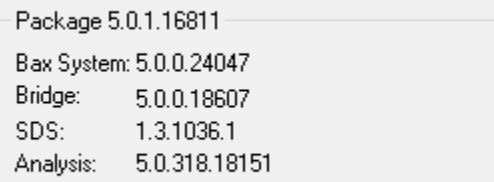